### 分光测色计 **CM-23d**

### CS 基本操作指南

使用仪器前请务必阅读。

说明使用分光测色计 CM-23d 进行测量时的基本操作步骤。

注)

有关各种设置和操作的详细内容, 请阅读 CM-23d 的使用说明书。 使用说明书可通过二维码进行查看。

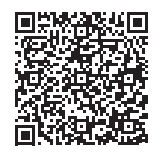

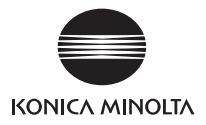

目录

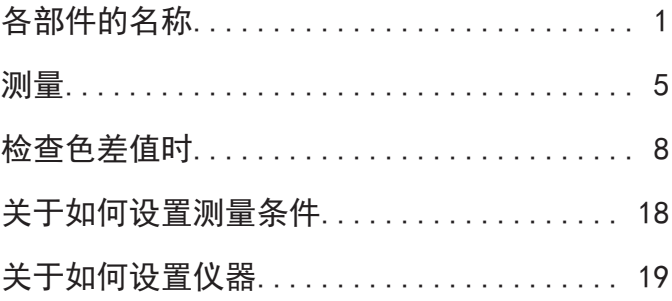

# <span id="page-2-0"></span>各部件的名称

■主机

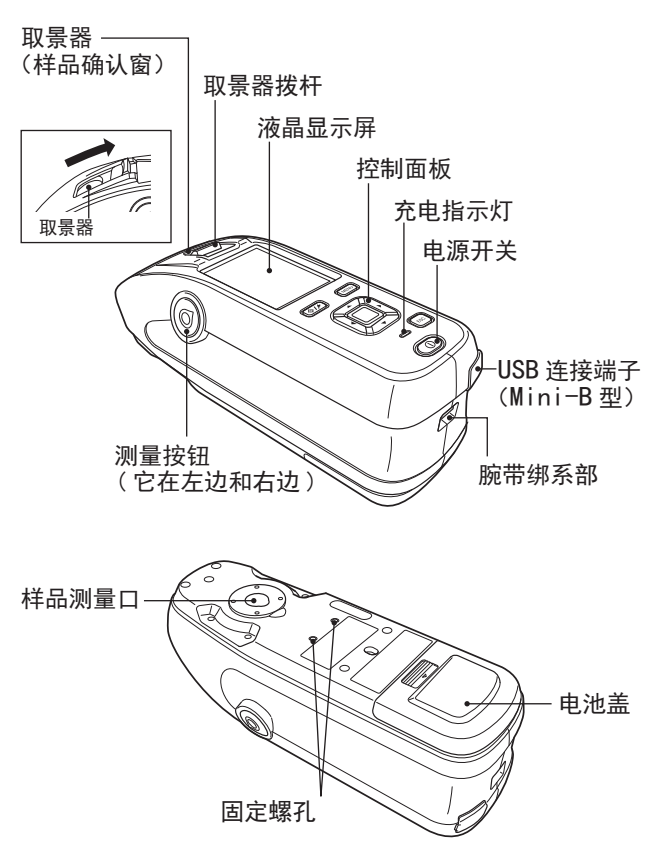

#### ■屏幕显示(液晶显示屏)(使用说明书P.22

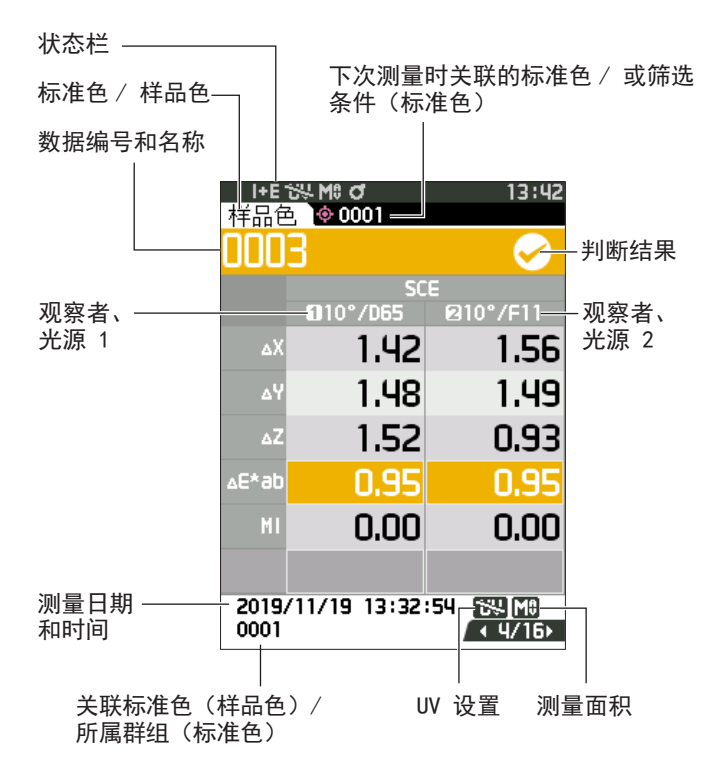

#### ■控制按键

[◆/★] (标准色 / 样品色) 键 可使用此键切换〈标准色〉界面 和〈样品色〉界面。

 $\ddot{\circ}$ **MFNI** ESC

[MENU] 键 可使用此键显示〈设 置〉界面。

[确定] 键

可使用此键在各设 置界面中确定光标 所指项或设置。 显 示〈 结 果 显 示 〉 界面时, 可使用此 键将通过列表显示 选中的数据切换到 详细界面。

 $[ - \cdot , - \cdot , - \cdot , - \cdot ]$  (十字) 键 可使用此键在〈结果显示〉界 面切换界面标签, 在〈设置〉 界面移动光标的位置, 或改变 所选的值。

[ESC] 键

可使用此键在〈设置〉界 面不保存设置值直接返回 前一界面,

或从样品色的详细界面返 回列表界面。

各部件的名称

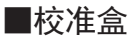

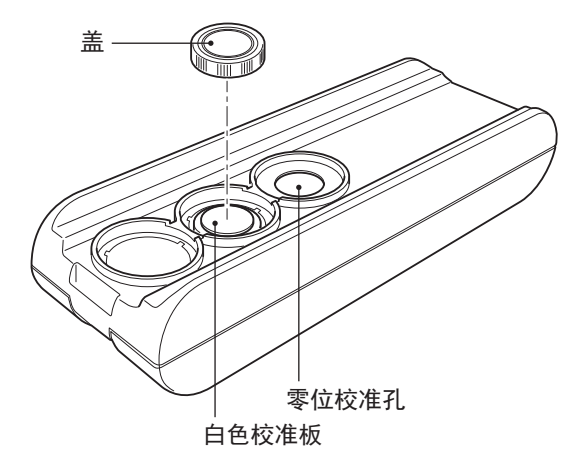

<span id="page-6-0"></span>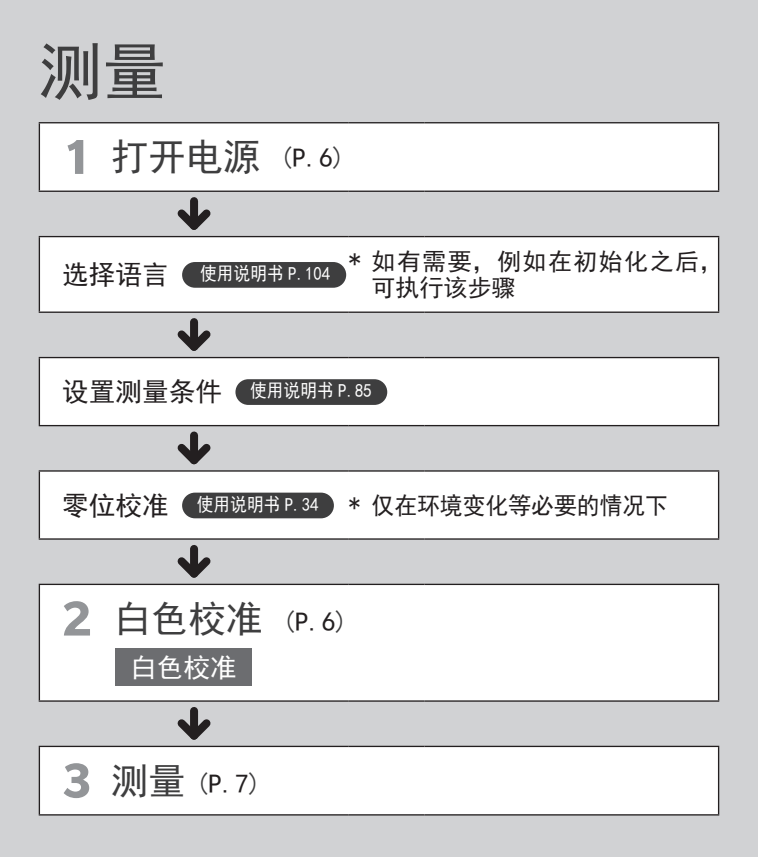

<span id="page-7-1"></span><span id="page-7-0"></span>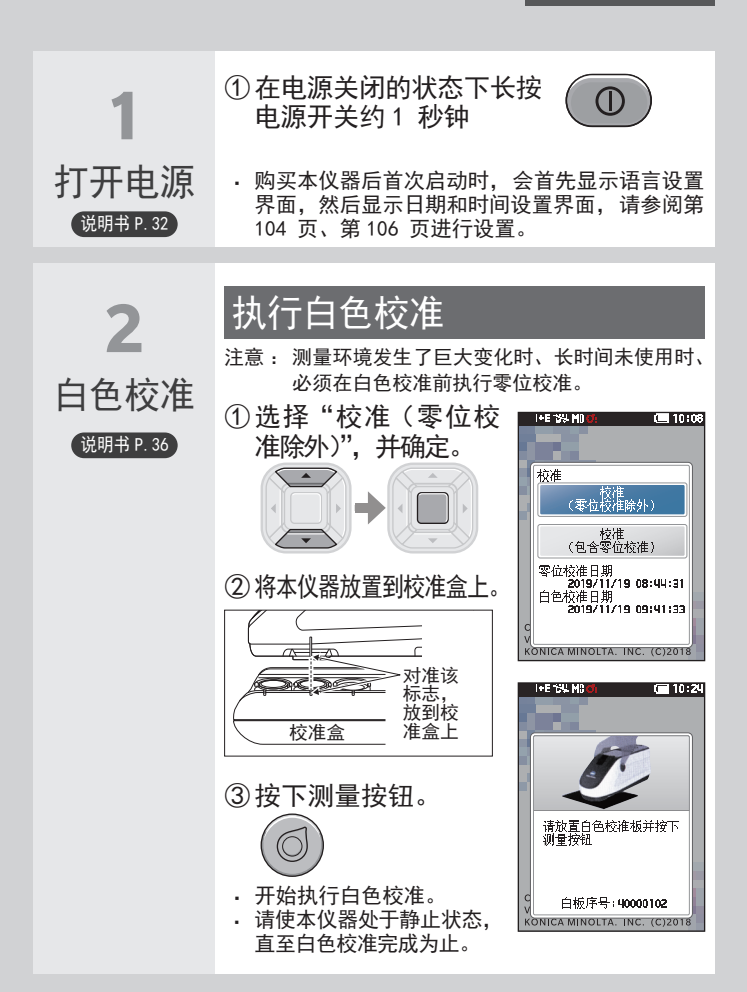

测量

测量

<span id="page-8-0"></span>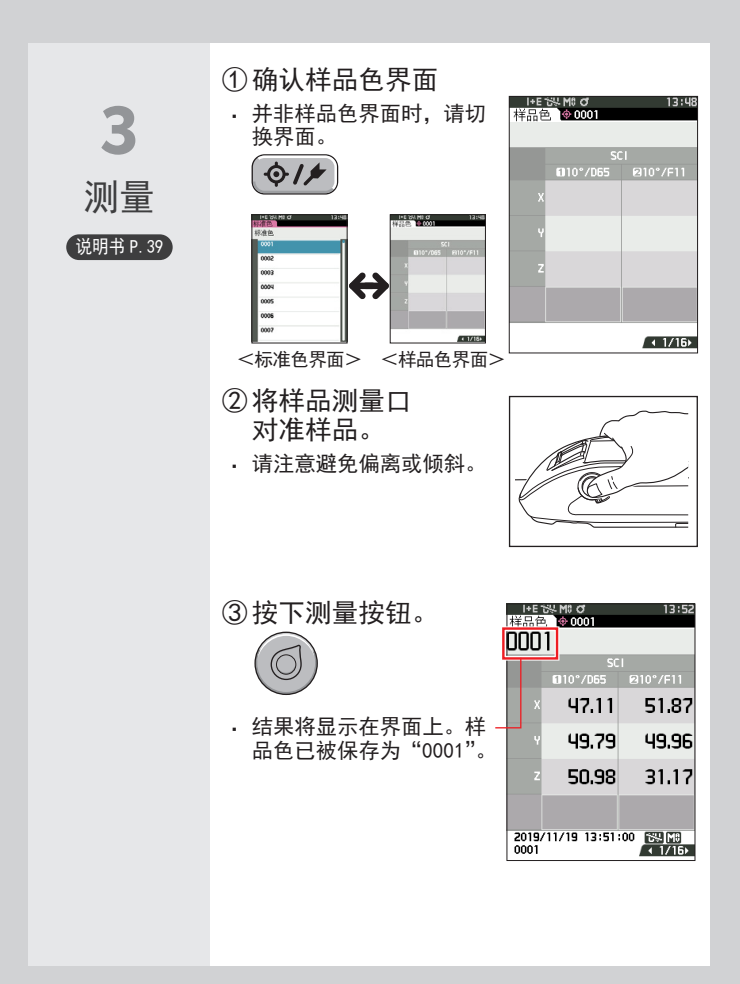

<span id="page-9-0"></span>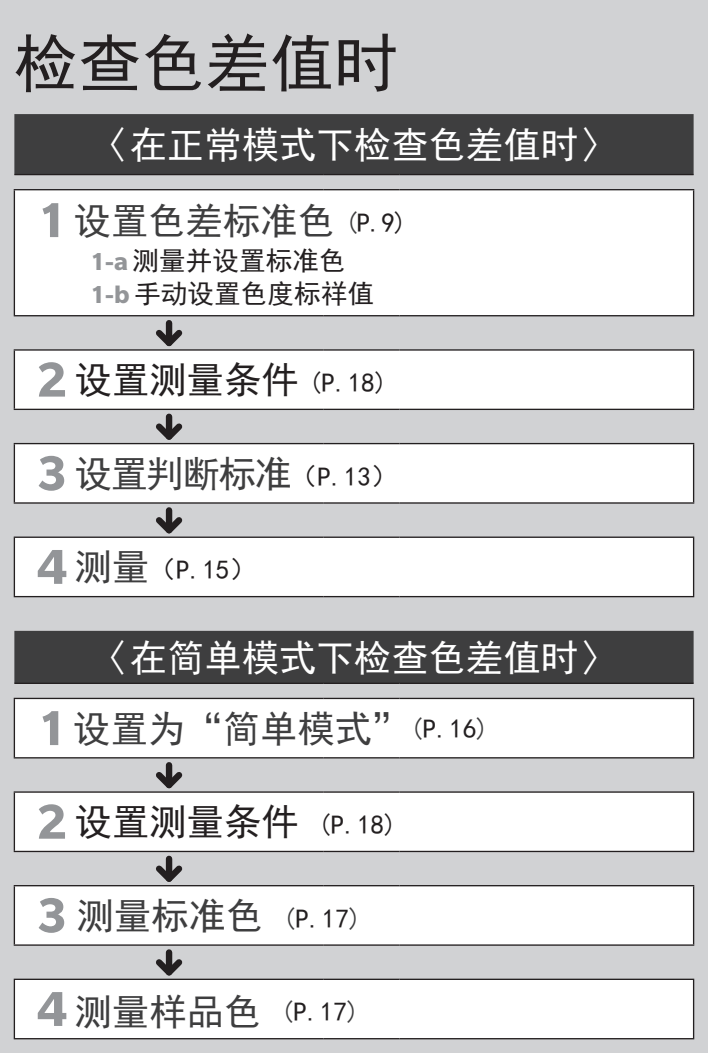

### 〈在正常模式下检查色差值时〉

<span id="page-10-0"></span>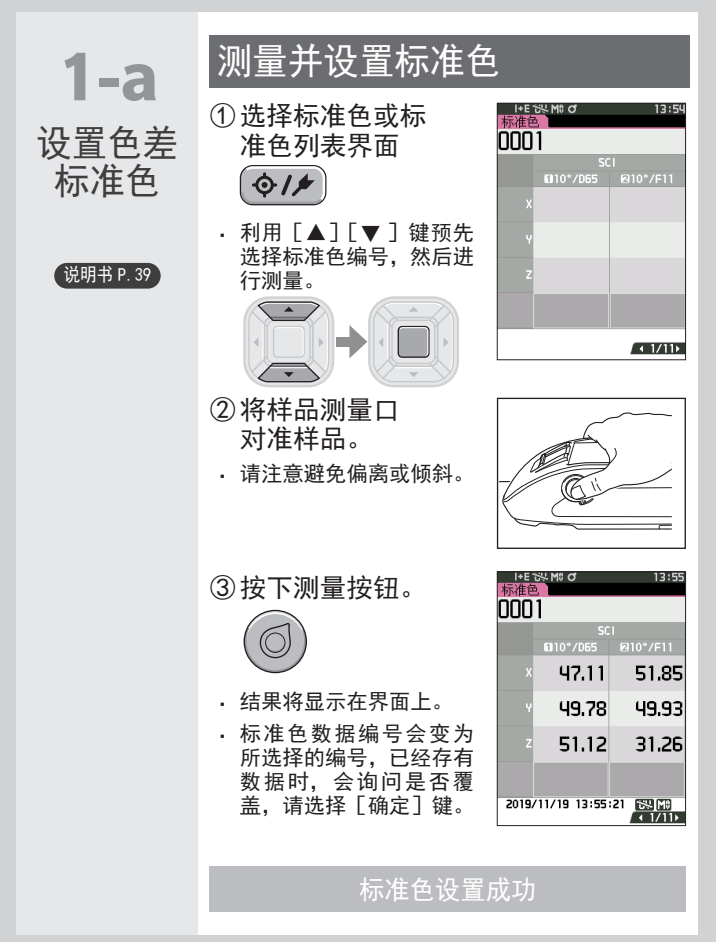

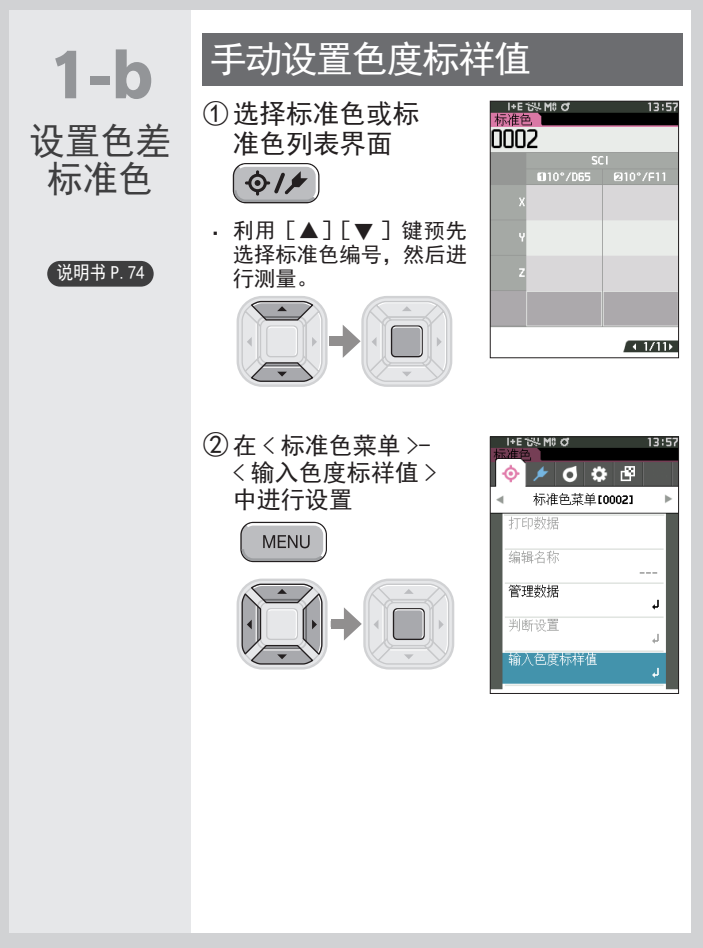

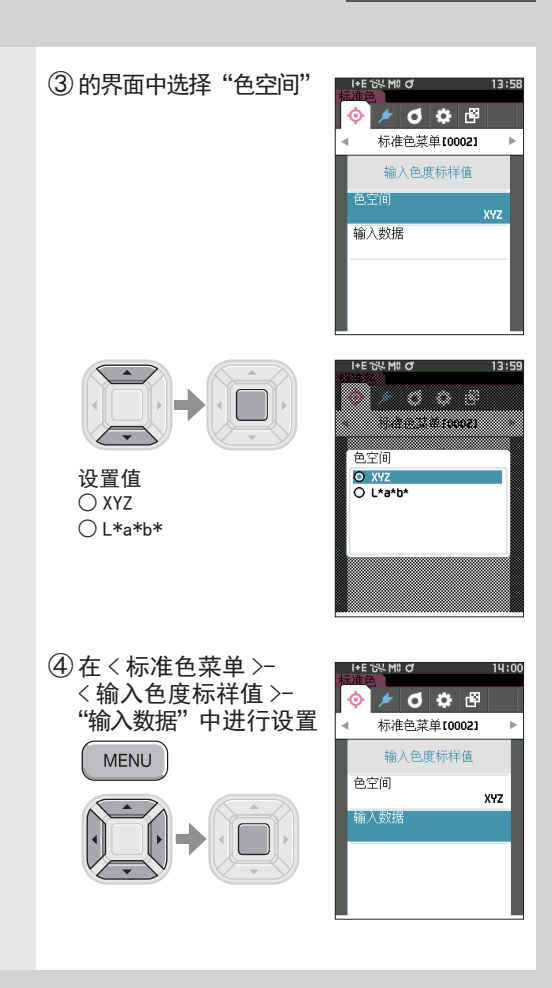

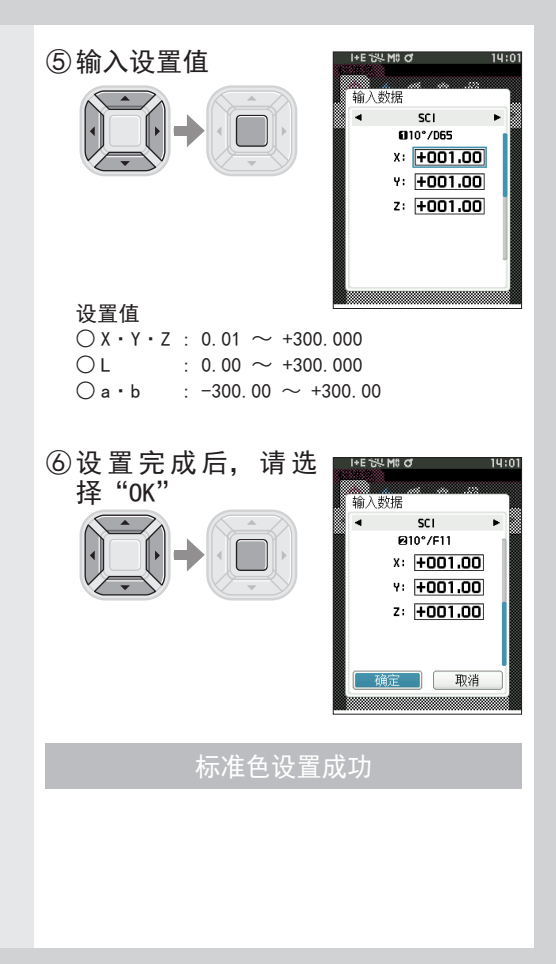

<span id="page-14-0"></span>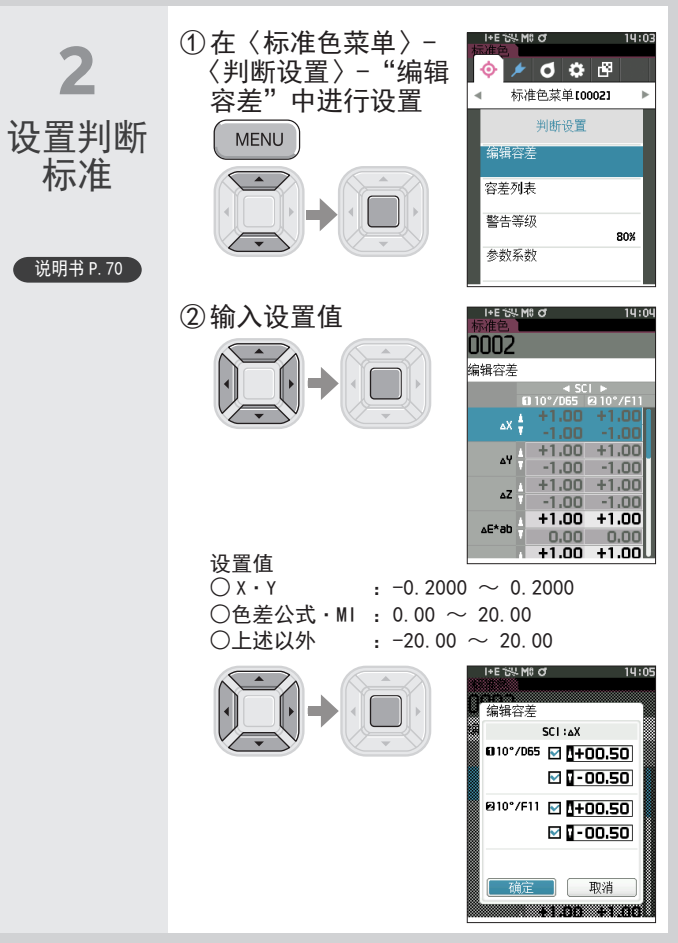

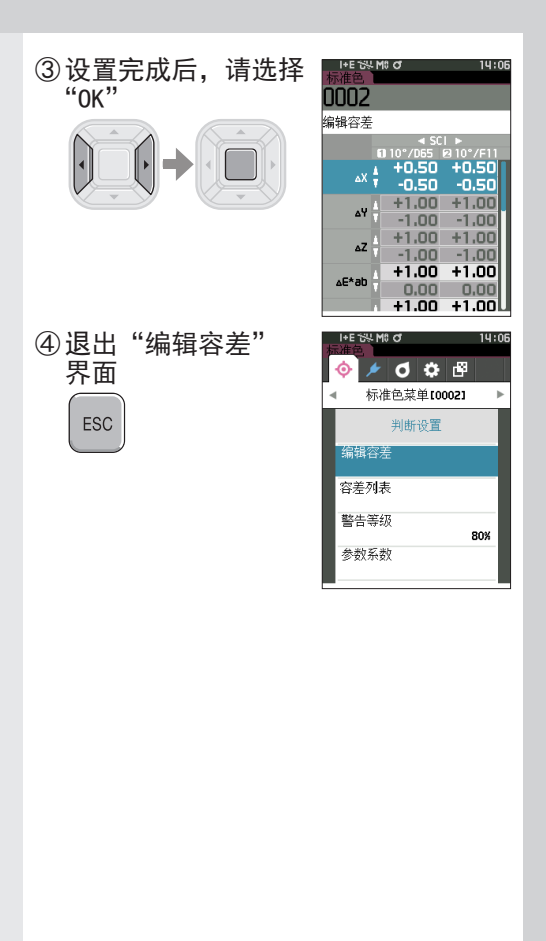

<span id="page-16-0"></span>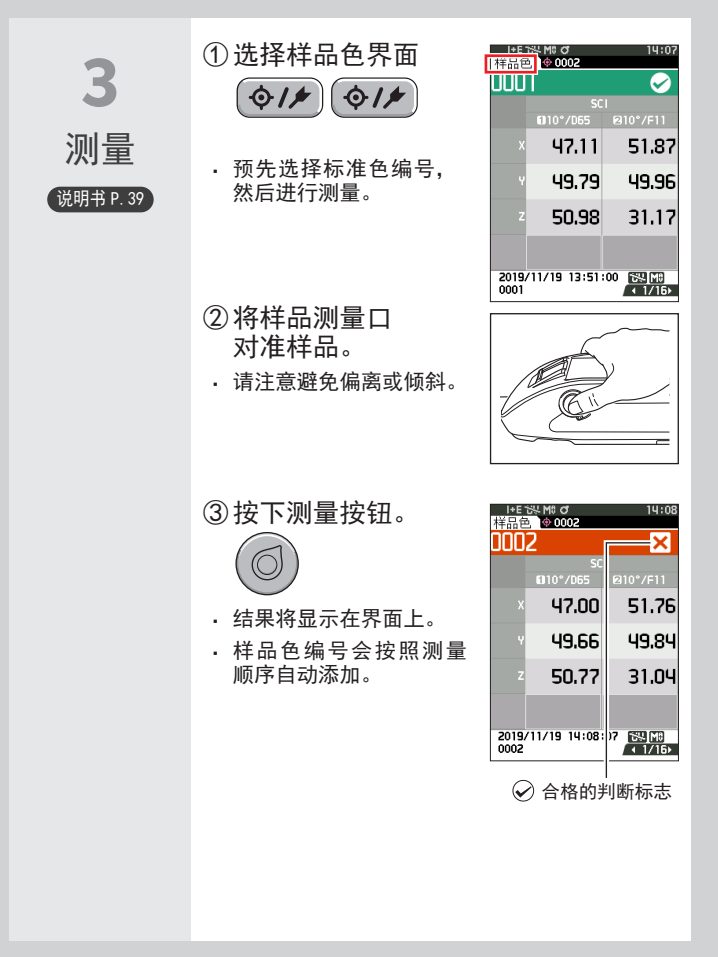

### 〈在简单模式下检查色差值时〉

<span id="page-17-0"></span>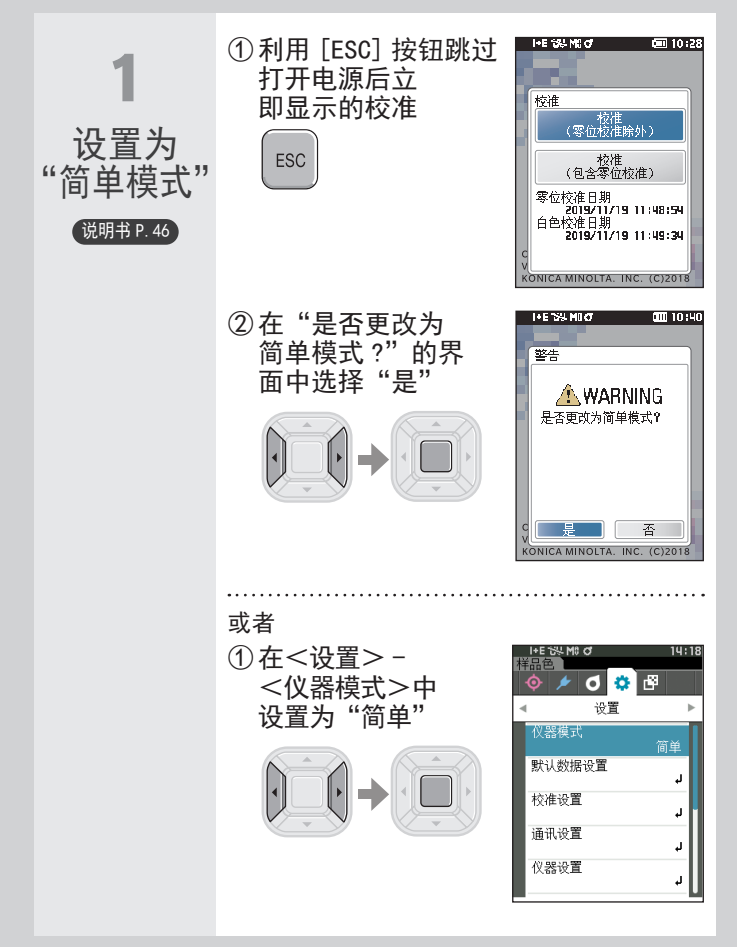

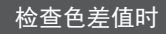

<span id="page-18-1"></span><span id="page-18-0"></span>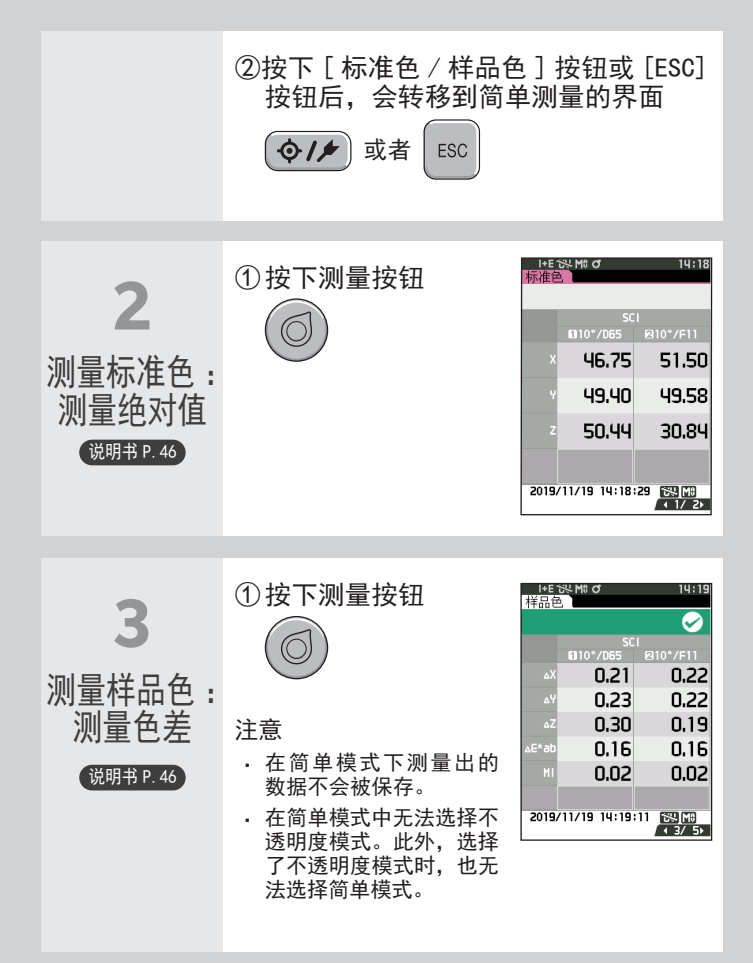

## <span id="page-19-1"></span><span id="page-19-0"></span>关于如何设置测量条件

测量前必须设置测量条件(测量模式、平均 次数、观察者 / 光源、显示)。

能够设置的项目如下所示。 说明书P.85~101

#### 测量条件

测量模式

仅颜色 / 不透明度

测量设置 \*

镜面光成分

自动平均

手动平均

手动平均选项

观察者 / 光源设置 \*

观察者、 光源 1

观察者、 光源 2

显示设置

显示类型

色空间 \*

色差公式 \*

自定义 01-14

\* 在简单模式下可设置的条件

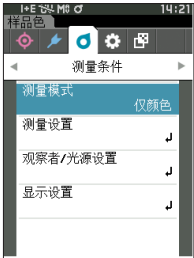

# <span id="page-20-0"></span>关于如何设置仪器

设置仪器选项时,要先在〈设置〉界面中选 择"仪器设置" 项目。

能够设置的项目如下所示。 就明书P.102~111

#### 仪器设置

用户类型

语言

日期格式

日期和时间

屏幕亮度

显示朝向

哔哔声

自动关机

密码设置

Wake On Mode

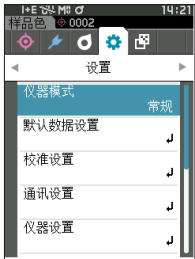

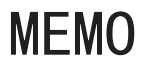

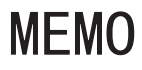

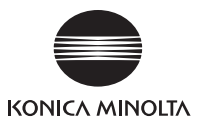

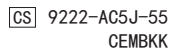

**©2020-2024 KONICA MINOLTA, INC.**